# **NODEMCU-32S MÓDULO ESP32 ESP-32S / PLACA DE DESARROLLO 2.4GHZ DUAL-MODE WIFI + ANTENA BLUETOOTH**

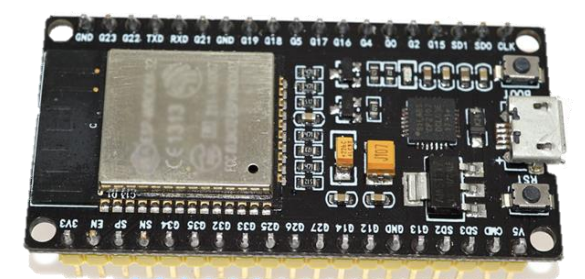

### **Descripción:**

ESP32 con antena integrada y balun de RF, amplificador de potencia, amplificadores de bajo ruido, filtros y módulo de administración de energía. Esta placa se utiliza con chips Bluetooth y Wi-Fi de modo dual de 2,4 GHz por la tecnología de baja potencia TSMC 40nm, las mejores propiedades de potencia y RF, que es segura, confiable y escalable para una variedad de aplicaciones.

### **Características:**

- Alta relación rendimiento-precio
- Pequeño volumen, se integra fácilmente a otros productos
- Con soporte de protocolo LWIP, Freertos
- Admite tres modos: AP, STA y AP + STA
- Puede programarse con lenguaje LUA, fácil de desarrollar

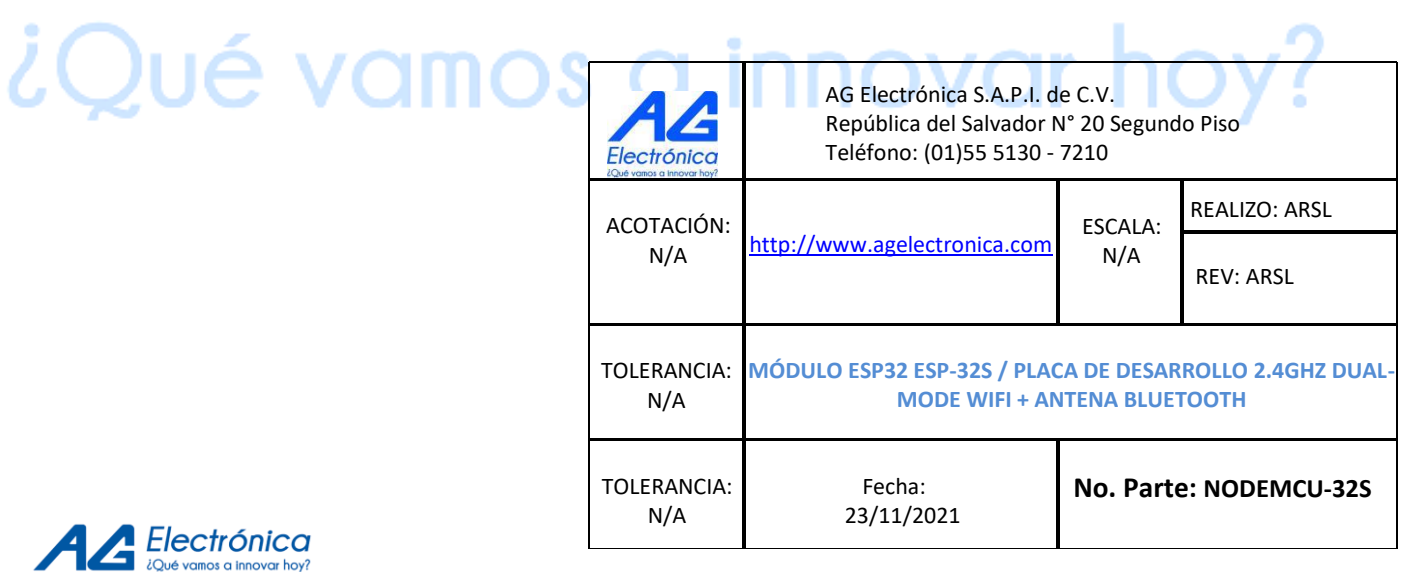

 $\sum_{i=1}^{n}$ 

### **Pinout de la tarjeta:**

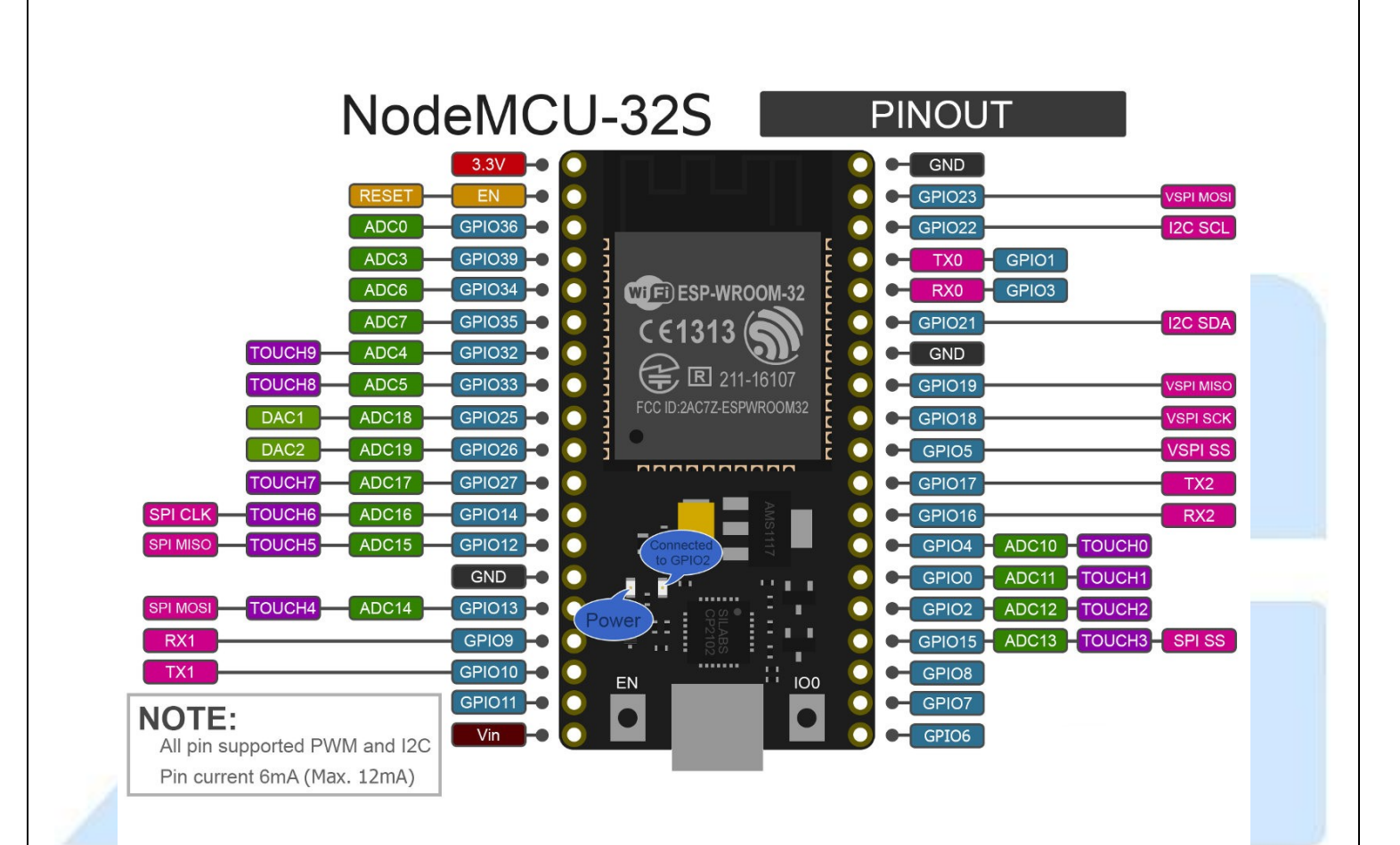

## **Configuración y programación en entorno IDE de ARDUINO**

. .

--

Instalamos archivo json correspondiente a la configuración de ESP-32, podemos encontrarlo en [https://dl.espressif.com/dl/package\\_esp32\\_index.json](https://dl.espressif.com/dl/package_esp32_index.json) El proceso lo realizamos en **Archivo>Preferencias** dentro del IDE de Arduino

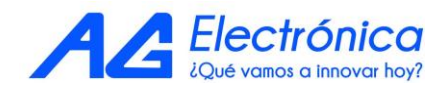

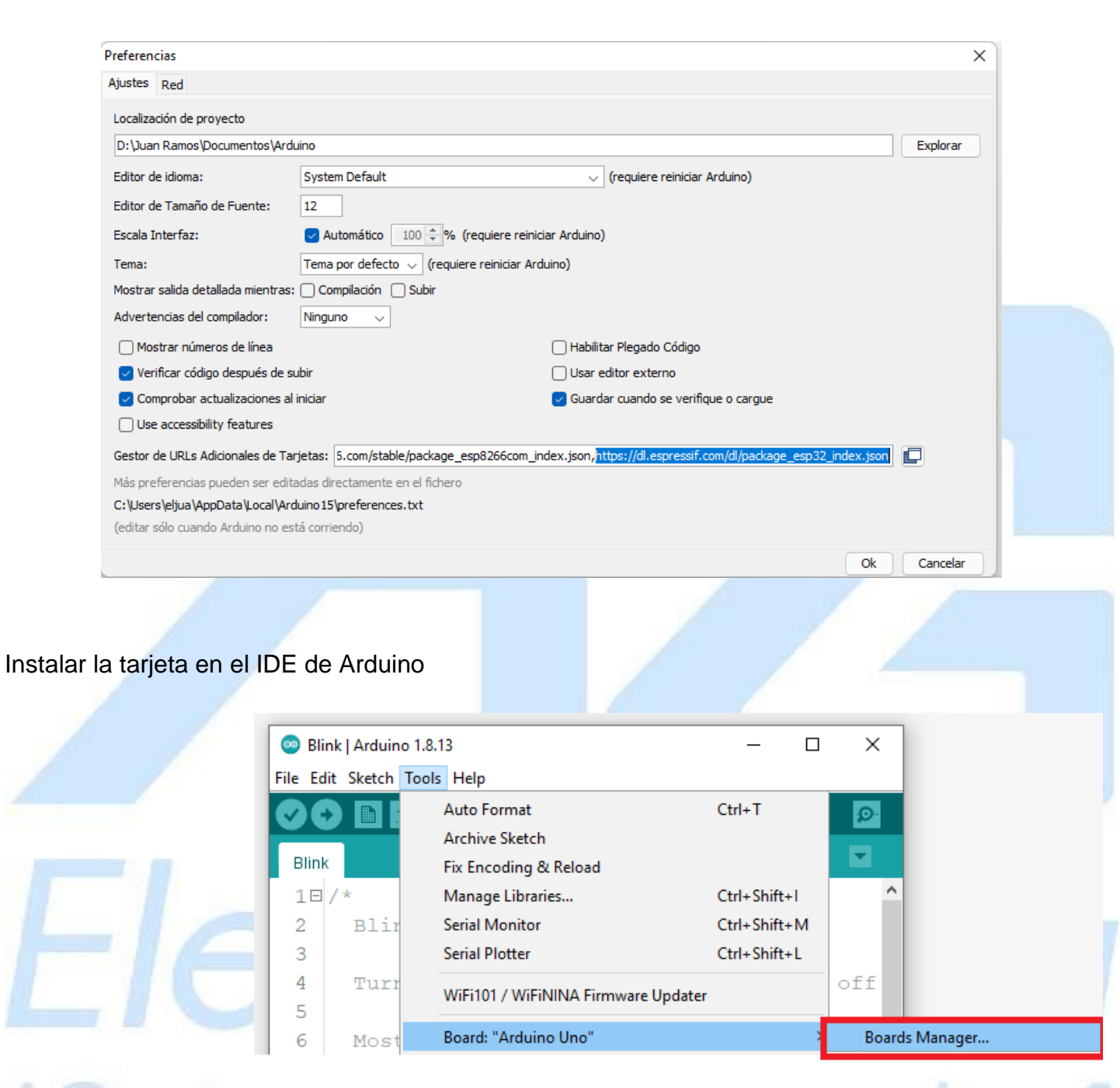

¿Qué vamos a innovar hoy?

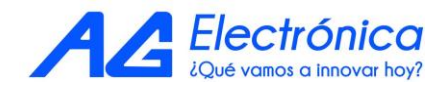

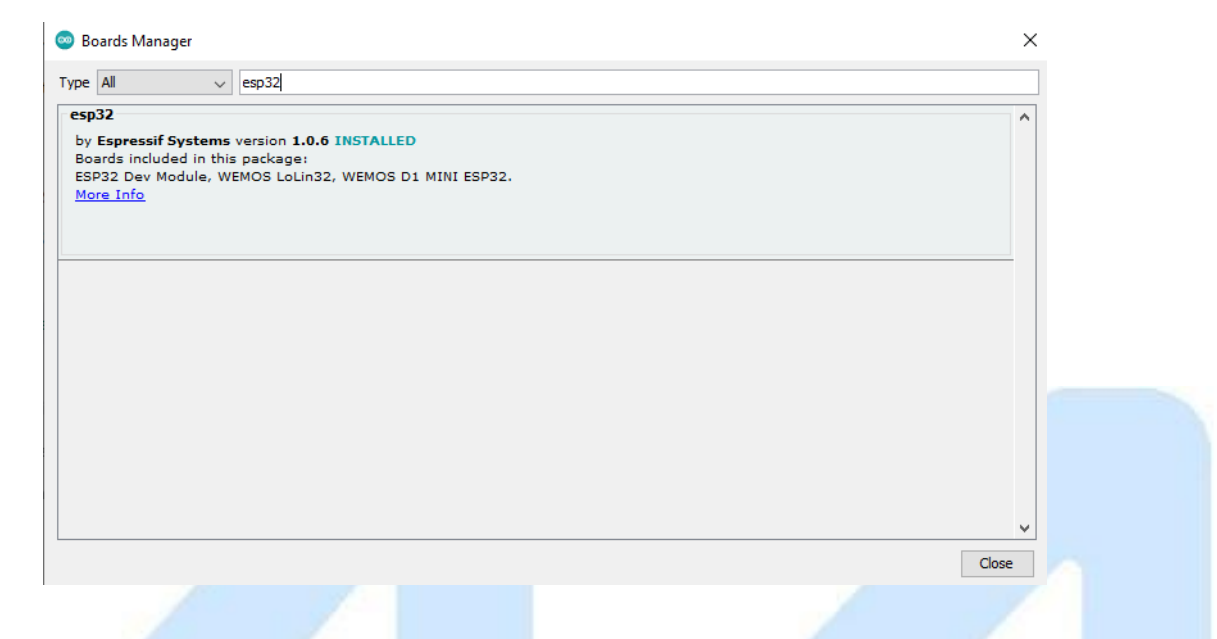

Con esta configuración el IDE de Arduino está prácticamente listo para programar.

#### **Como subir un código al ESP-32**

Teniendo el código listo, en este caso hicimos una prueba con ejemplo con un Escaner de Redes(cuyo código completo encontramos más adelante) que se encuentra en los ejemplos, para probar la funcionalidad de los puertos de este microcontrolador, dejamos presionado el botón de Boot en la tarjeta y presionamos **subir** en el IDE de arduino

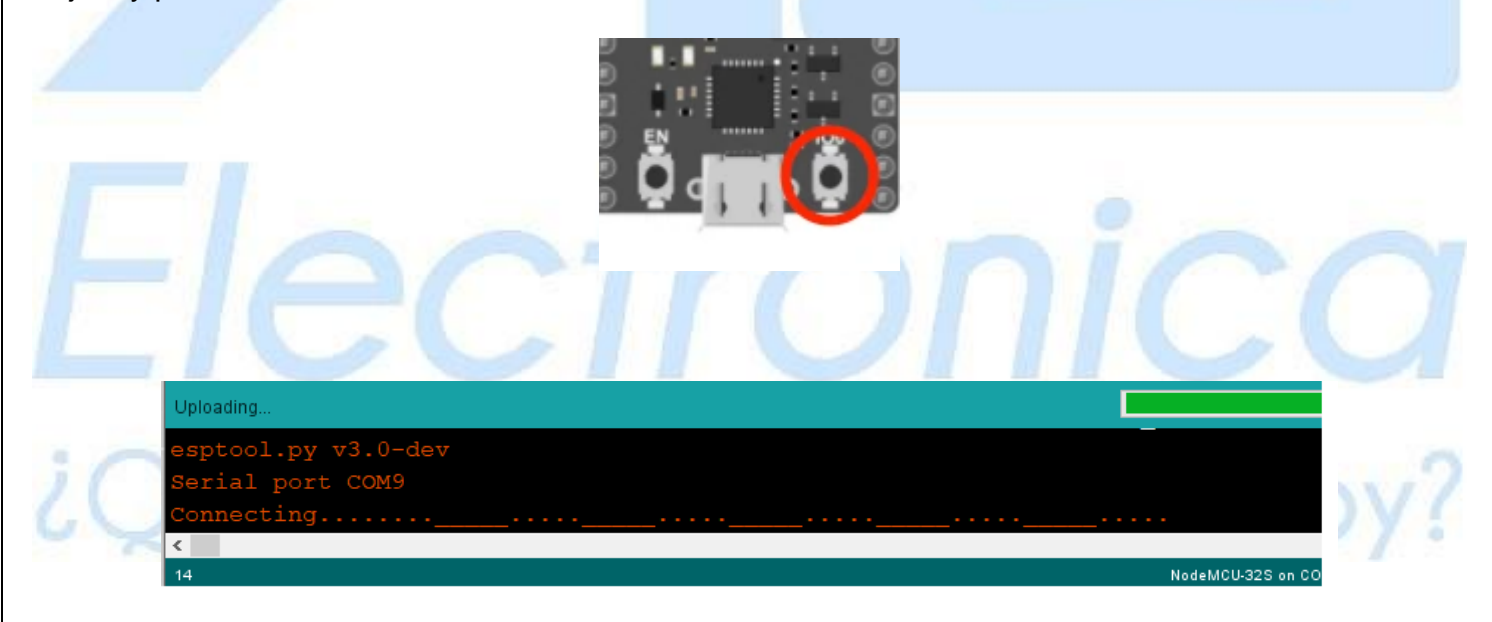

Es importante soltar el botón cuando aparezca el mensaje

Prueba de Conectividad WIFI

Utilizaremos un ejemplo muy sencillo, el cual nos funciona para escanear redes y validar la conectividad WIFI del módulo, el código es el siguiente:

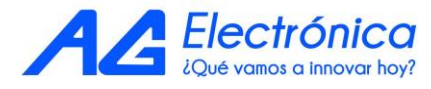

[http://www.agelectronica.com](https://www.agelectronica.com/)

```
#include "WiFi.h"
void setup()
{
        Serial.begin(115200);
        // Set WiFi to station mode and disconnect from an AP if it was previously connected
        WiFi.mode(WIFI_STA);
        WiFi.disconnect();
        delay(100);
        Serial.println("Setup done");
}
void loop()
{
        Serial.println("scan start");
        // WiFi.scanNetworks will return the number of networks found
        int n = WiFi.scanNetworks();
        Serial.println("scan done");
       if (n == 0) {
              Serial.println("no networks found");
        } else {
  Serial.print(n);
  Serial.println(" networks found");
             for (int i = 0; i < n; ++i) {
                    // Print SSID and RSSI for each network found
                    Serial.print(i + 1);
                    Serial.print(": ");
                    Serial.print(WiFi.SSID(i));
                    Serial.print(" (");
                    Serial.print(WiFi.RSSI(i));
                    Serial.print(")");
                    Serial.println((WiFi.encryptionType(i) == WIFI_AUTH_OPEN)?" ":"*");
                    delay(10);
              }
        }
        Serial.println("");
        // Wait a bit before scanning again
        delay(5000);
}Validamos en el monitor Serial y el resultado es el siguiente:
   \bullet COM4
                                                                                                                                                           \overline{a}\overline{\mathbf{x}}\begin{array}{ll} \textbf{S} & \textbf{networks found} \\ \textbf{1: Ramopshn1886 } (-59)^* \\ \textbf{2: LRamopshn1886 } (-59)^* \\ \textbf{3: LRamopshn1866 } (-59)^* \\ \textbf{4: Lamleyay 8885 } (74)^* \\ \textbf{5: Tozil 3072 } (-71)^* \\ \textbf{6: Tzil 72372 } (-72)^* \\ \textbf{7: Tzil 72372 } (75)^* \\ \textbf{8: Tzil 72372 } (-75)^* \\ \textbf{9: Tzil 72372 } (-75)^.<br>Foviar
    scan start
                                                                                                                                                ES Es
                                                                                                                             \boxed{\text{Ambos NL 8 CR}} \quad \textcolor{red}{\sim} \quad \boxed{\text{115200 baudio} \quad \textcolor{red}{\sim} \quad \boxed{\text{ Limpir salida}}}Autoscroll | Mostrar marca temporal
```
Electrónica ¿Qué vamos a innovar hoy?